## **Übertragung von Files von PC/Mac zum Taschenrechner TI Nspire CX CAS (TI Nspire CX II-T CAS)**

- 1. Sie benötigen dazu einen PC/Mac, das USB-Übertragungskabel und den Taschenrechner.
- 2. Laden Sie vom MST3a-Moodle das File «Rentenmathematik» und speichern es auf ihrem PC/Mac.
- 3. Verbinden Sie den TI mit Ihrem Computer.
- 4. Haben Sie auf Ihrem PC/Max die **TI-Nspire Student Software** (wird beim Kauf üblicherweise mitgeliefert) installiert, so verwenden Sie diese Anleitung: [https://education.ti.com/html/webhelp/EG\\_TINspire/DE/content/m\\_transfileshh/cv\\_transfe](https://education.ti.com/html/webhelp/EG_TINspire/DE/content/m_transfileshh/cv_transferring_files_between_comp_and_hh.HTML) [rring\\_files\\_between\\_comp\\_and\\_hh.HTML](https://education.ti.com/html/webhelp/EG_TINspire/DE/content/m_transfileshh/cv_transferring_files_between_comp_and_hh.HTML)
- 5. Haben Sie die TI-Nspire Student Software nicht verfügbar, können Sie die (frei verfügbare) **TI-Nspire Computer Link Software** verwenden: [https://education.ti.com/en/software/details/en/82035809F7E6474099944056CCB01C20/ti](https://education.ti.com/en/software/details/en/82035809F7E6474099944056CCB01C20/ti-nspire_computerlink)[nspire\\_computerlink](https://education.ti.com/en/software/details/en/82035809F7E6474099944056CCB01C20/ti-nspire_computerlink)
- 6. Übertragen Sie damit das File «Rentenmathematik» auf Ihren TI-Nspire (letztlich nur Dragand-Drop).
- 7. Bei Problemen werfen Sie bitte einen Blick in das Guidebook: [https://education.ti.com/download/en/ed](https://education.ti.com/download/en/ed-tech/82035809F7E6474099944056CCB01C20/F150F58AAEA54D58A121B1D018189464/TI-Nspire_ComputerLink_Guidebook_EN.pdf)[tech/82035809F7E6474099944056CCB01C20/F150F58AAEA54D58A121B1D018189464/TI-](https://education.ti.com/download/en/ed-tech/82035809F7E6474099944056CCB01C20/F150F58AAEA54D58A121B1D018189464/TI-Nspire_ComputerLink_Guidebook_EN.pdf)[Nspire\\_ComputerLink\\_Guidebook\\_EN.pdf](https://education.ti.com/download/en/ed-tech/82035809F7E6474099944056CCB01C20/F150F58AAEA54D58A121B1D018189464/TI-Nspire_ComputerLink_Guidebook_EN.pdf)
- 8. Die Prozedur «Rentenmathematik» liegt im Dateimanager des Taschenrechners und kann durch Klicken aufgerufen werden.

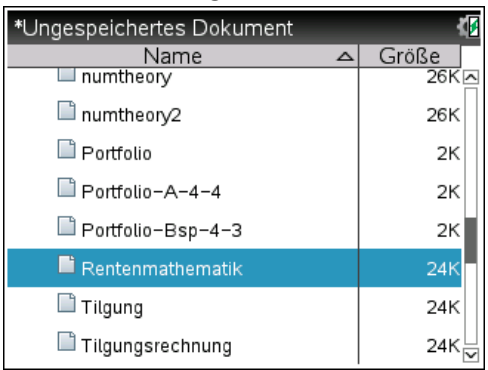

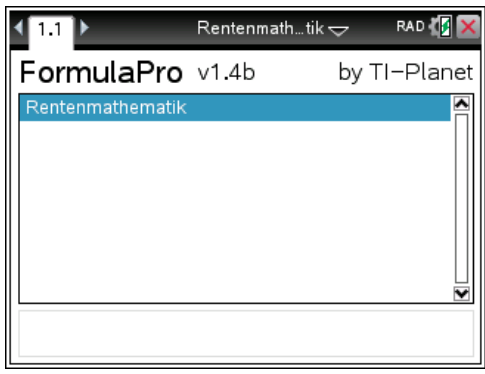

Dr. Stefan Ott, 20.3.2020